# Searching Web-based ADAMS and ADAMS PUBLIC: **Tips and Tricks**

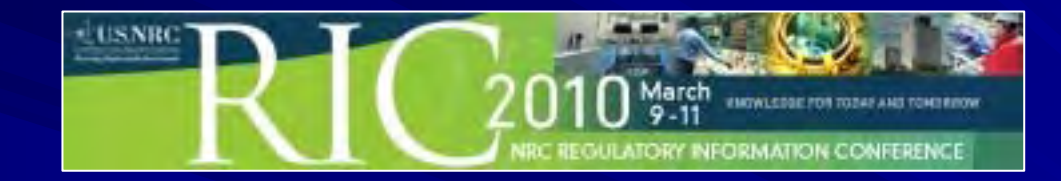

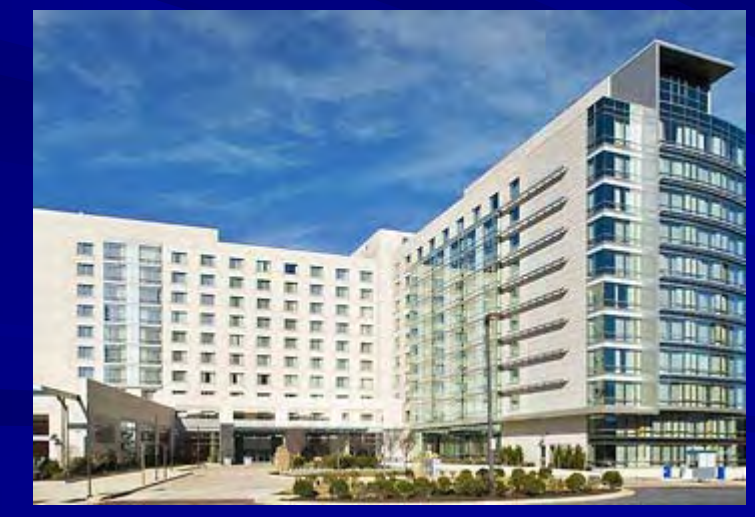

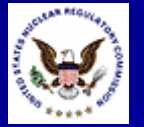

#### $Tip #1:$ Citrix-based ADAMS is Gone

#### Citrix-based ADAMS ceased operation on **February 1, 2010**

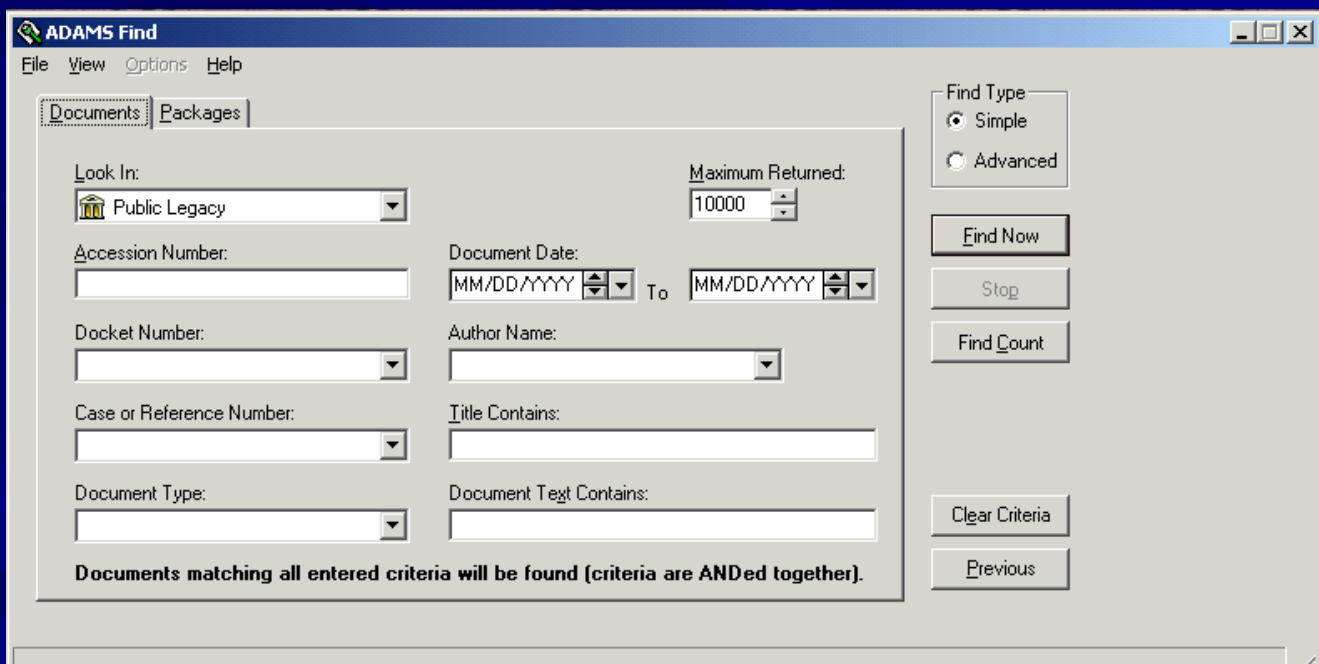

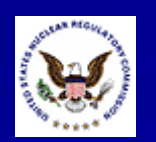

#### $Tip #1:$ Citrix-based ADAMS is Gone

**In Its replacement is** a Web-based interface known as ADAMS PUBLIC

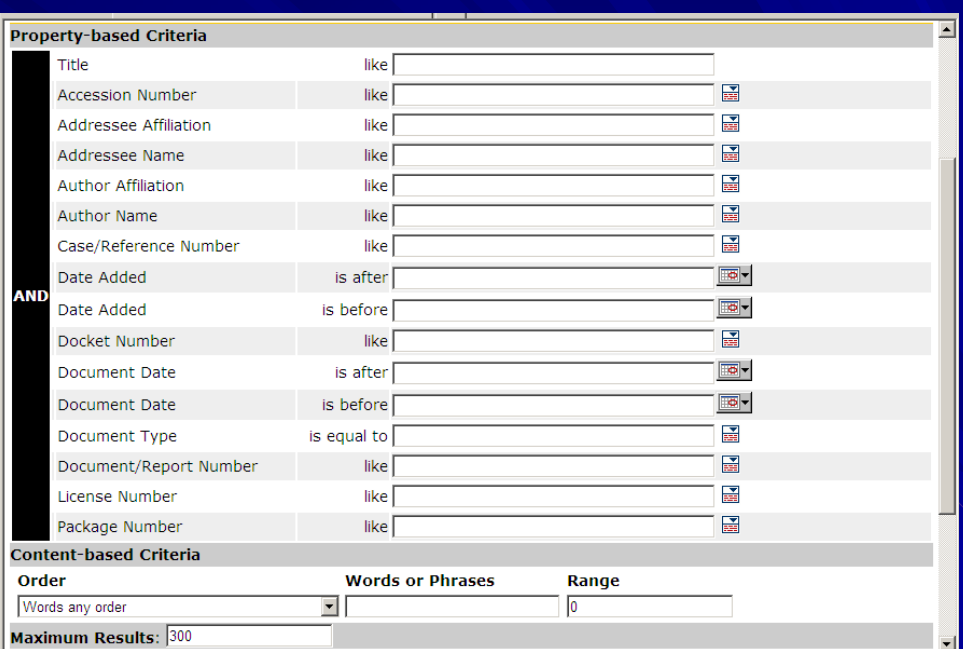

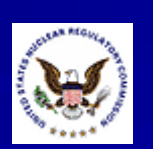

Web-based ADAMS **i** has been available for years

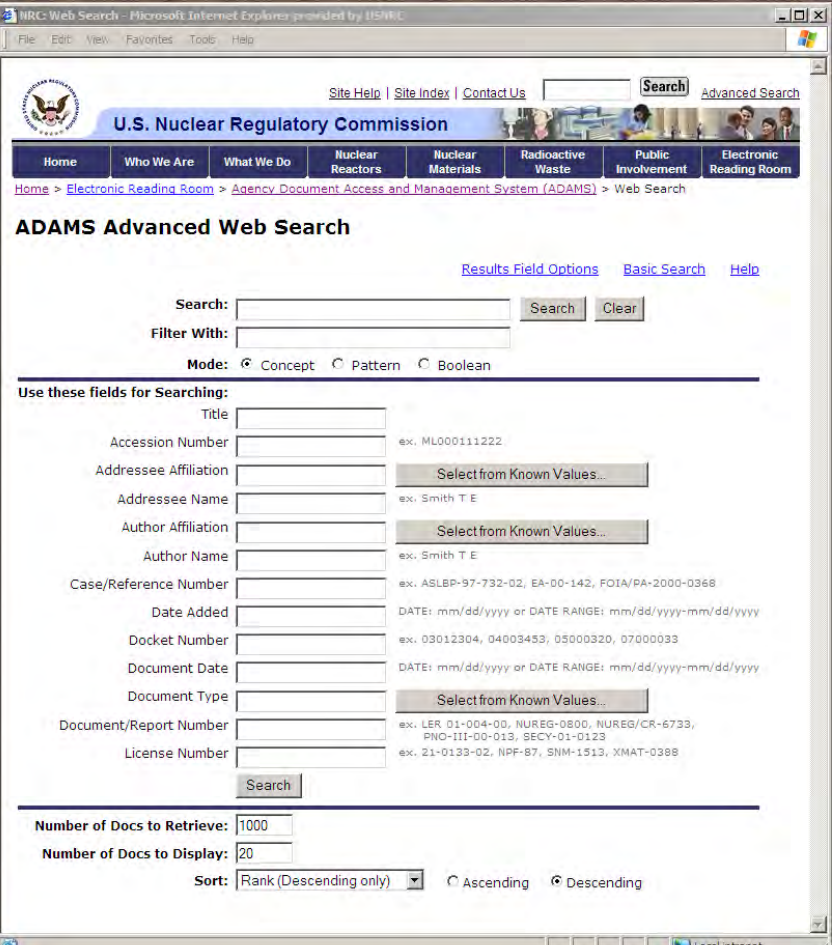

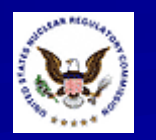

Web-based ADAMS **i** only provides access to the **ADAMS Public** (PARS) Library (PARS) Library

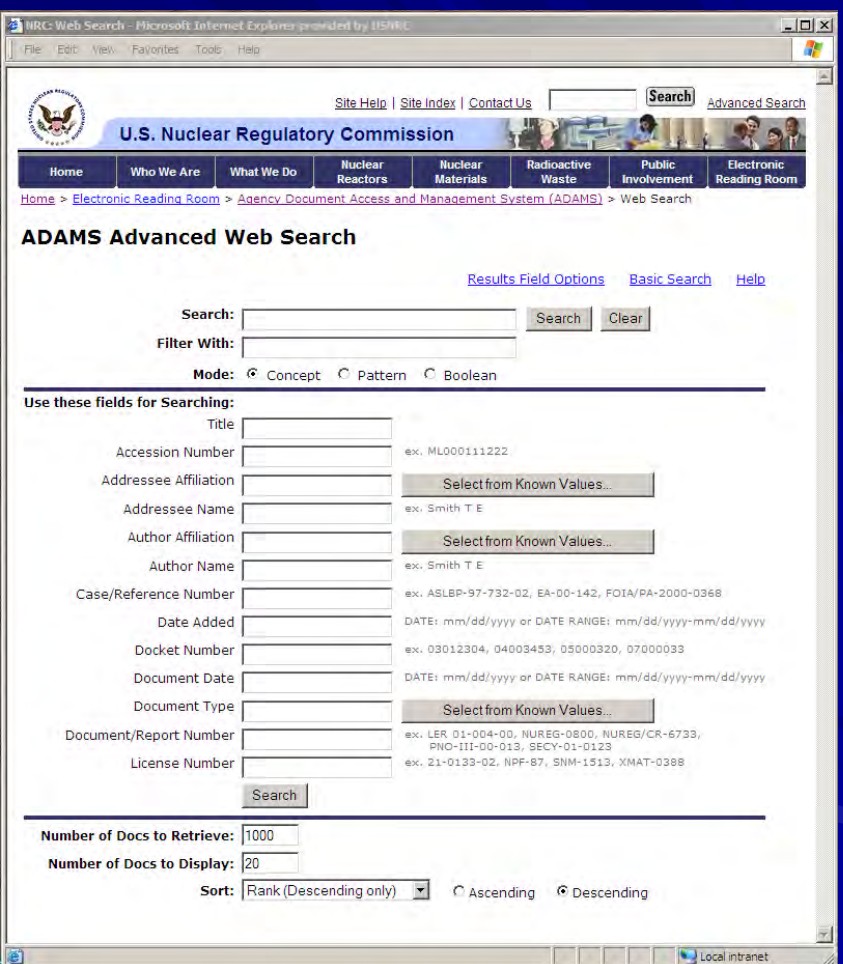

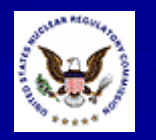

**ADAMS PUBLIC,** the replacement for Citrix-based ADAMS, has been available since **February 1, 2010** 

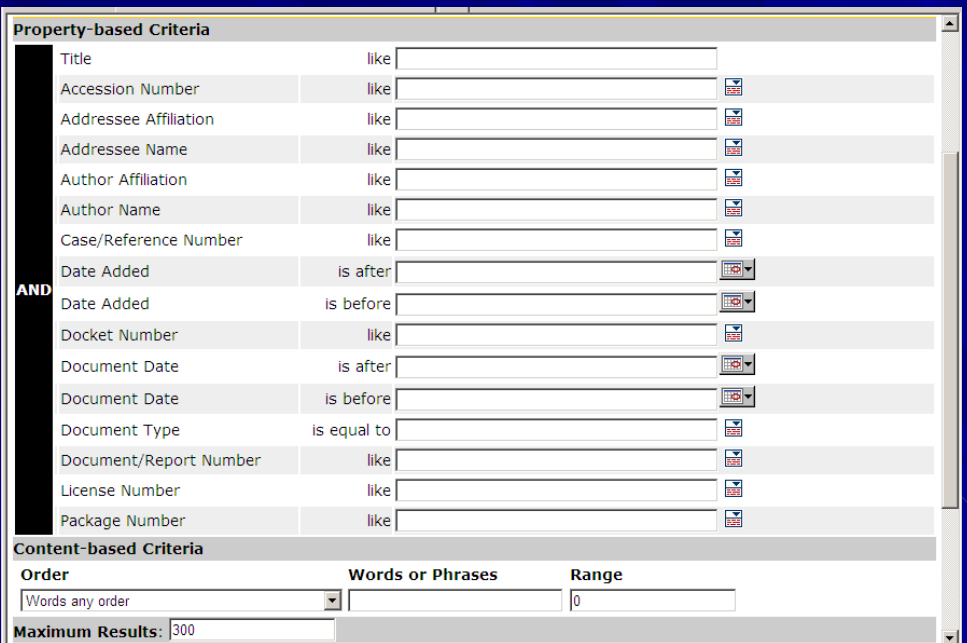

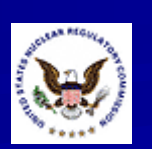

**ADAMS PUBLIC** provides access to the ADAMS Public (PARS) Library and the ADAMS Legacy Library

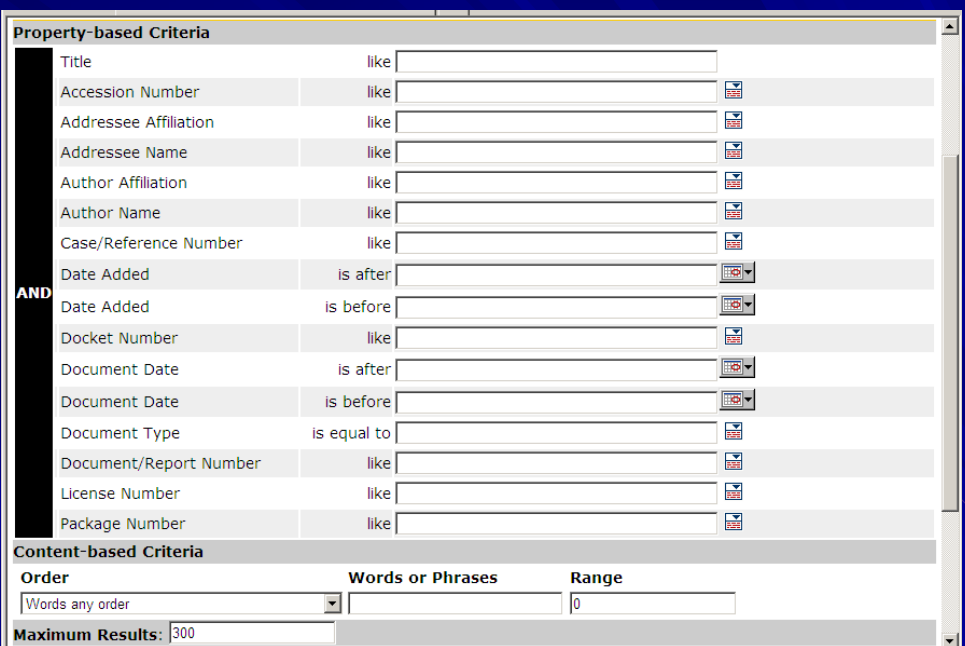

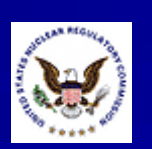

 $\blacksquare$  The name "ADAMS PUBLIC" is an acronym: **◆ADAMS** PUBlic/ Legacy Interface Combined)

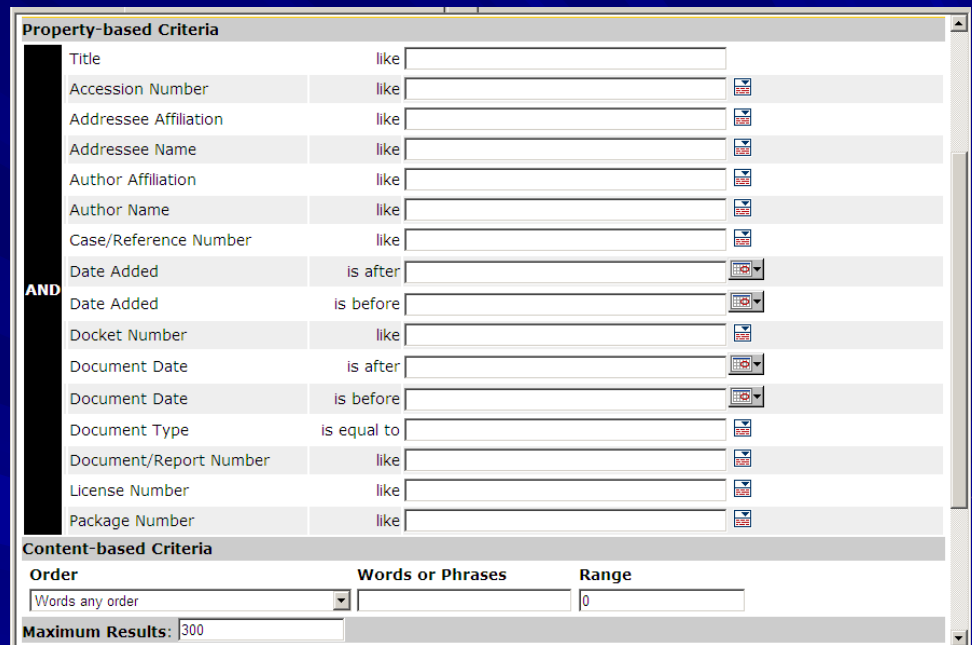

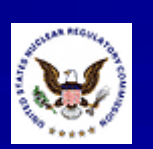

#### Tip #3: ADAMS Public vs. ADAMS PUBLIC

"ADAMS Public" (or PARS) refers to the library within ADAMS that provides PDF full-text documents **Documents are** usually dated November 1999 to present

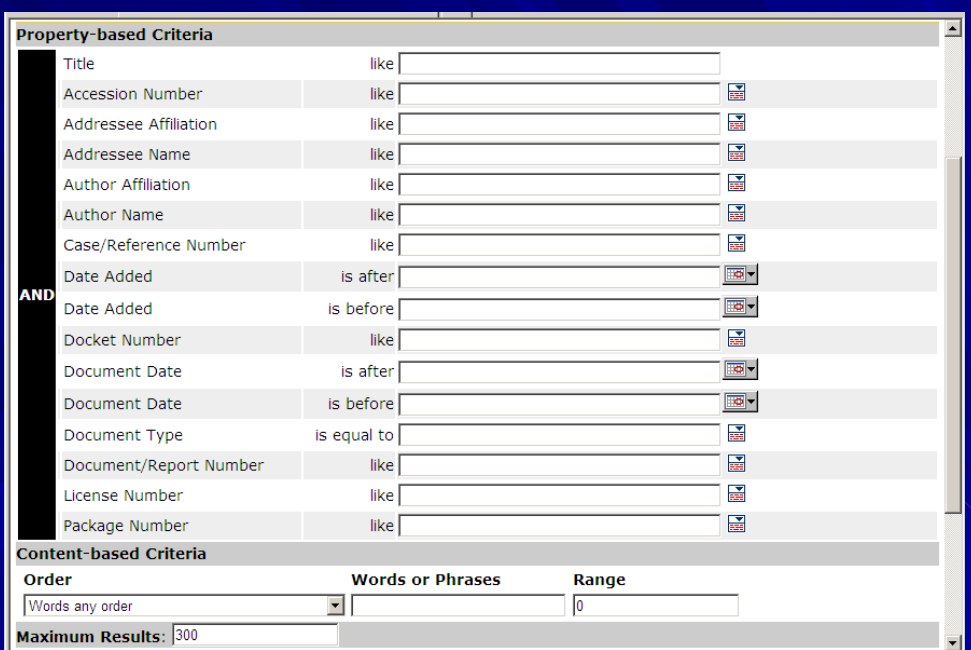

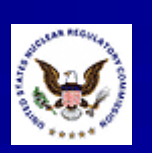

#### $Tip$  #3: ADAMS Public vs. ADAMS PUBLIC

"ADAMS PUBLIC" refers to the interface that replaced Citrix based ADAMS in **February 2010 ADAMS PUBLIC** provides access to both ADAMS libraries:

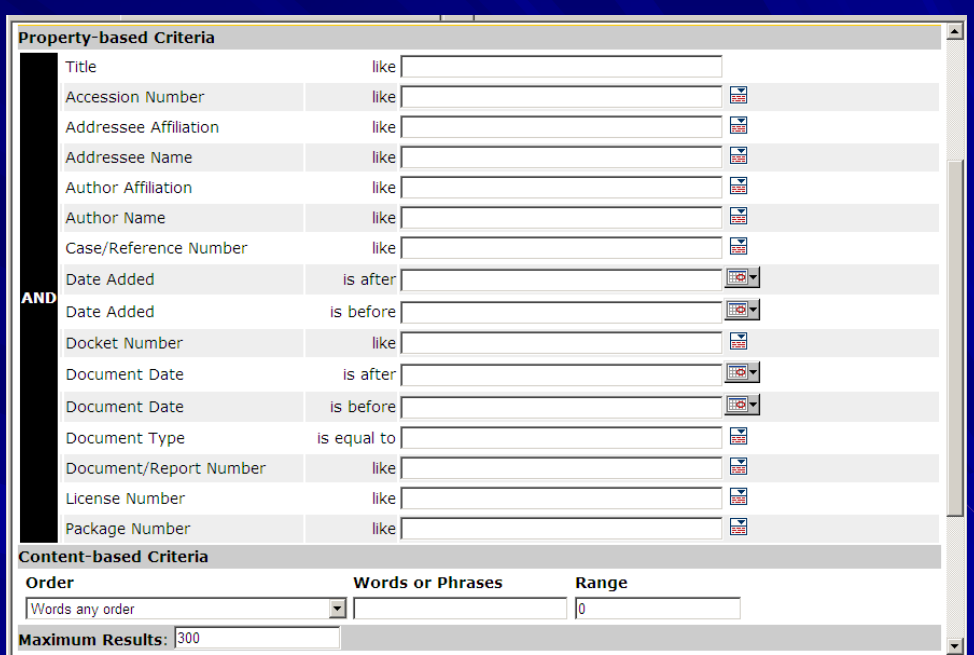

ADAMS Public (PARS) (November 1999 to present) ADAMS Public (PARS) (November 1999 to present) Legacy (pre-November 1999)

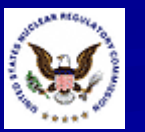

### $Tip$  #4: **ADAMS PUBLIC: Two Libraries, Two Searches**

**ADAMS PUBLIC** provides access to both ADAMS libraries (PARS and Legacy) (PARS and Legacy) Only one library  $\cdot$  $\mathcal{L}_{\mathcal{A}}$  $\mathsf{PARS}\text{ or } \mathsf{Legacy}$  :  $\mathcal{L}_{\mathcal{A}}$  , where  $\mathcal{L}_{\mathcal{A}}$  is the set of the set of the set of the set of the set of the set of the set of the set of the set of the set of the set of the set of the set of the set of the set of the set of the can be searched at a time

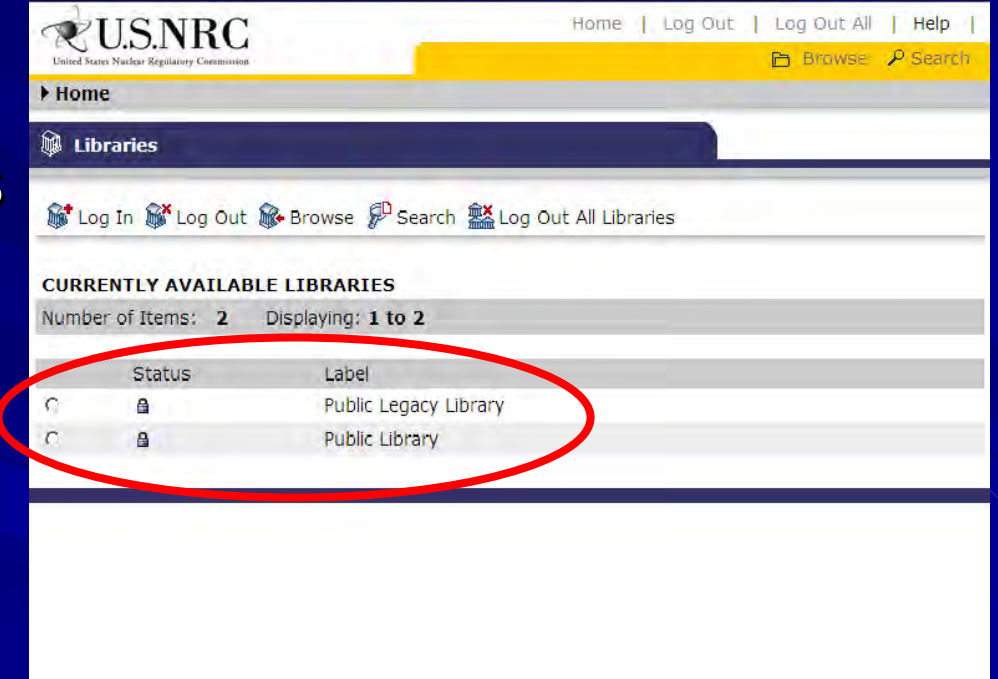

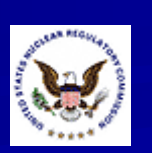

#### Tip #5: Maximum Results

- **ADAMS PUBLIC sets** a default of 300 for maximum documents retrieved
- $\blacksquare$  The number can be raised to 32,767 if needed

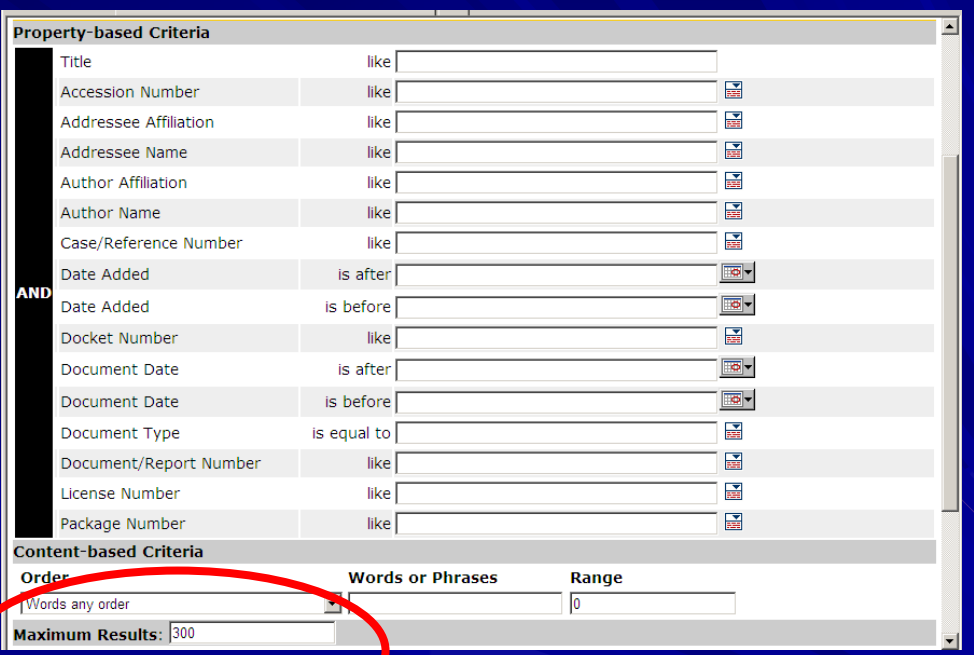

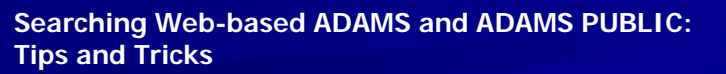

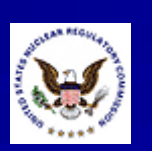

#### $Tip$  #6: No Variety in Boolean Searching

Unlike Citrix-based ADAMS, individual fields will always be ANDed together  $\blacksquare$  This may result in the need for multiple

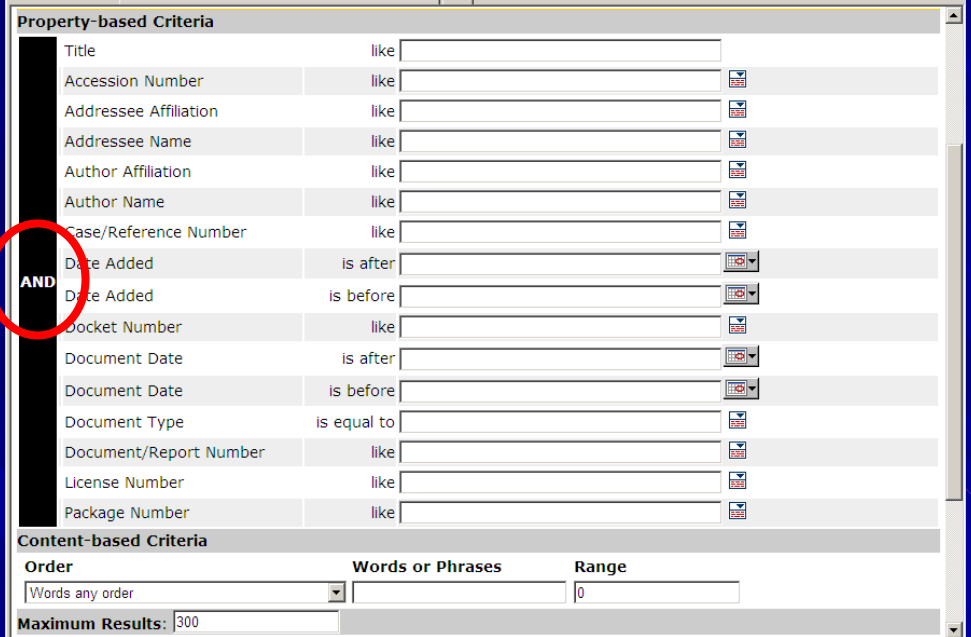

searches

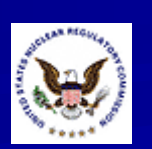

#### $Tip$  #7: Document Date: Before and After

**Specify the** *latest* and *earliest* dates to input a date range  $\blacksquare$  You may find using the Calendar Control an easier way to enter dates

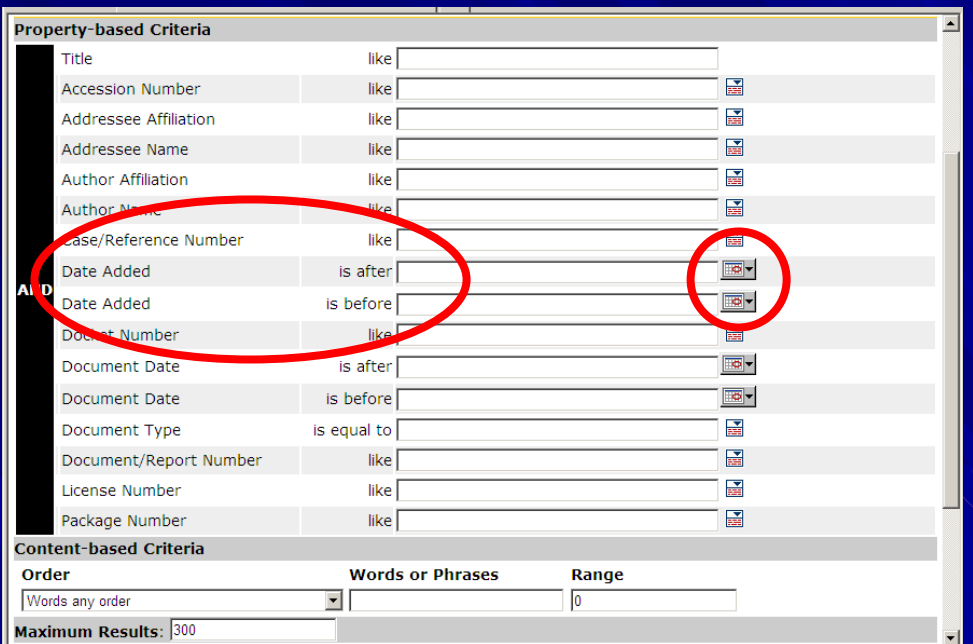

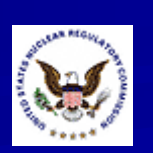

### $Tip$  #8: Don't Drop -Down

- Many of the drop down menus are not yet functional **Entering text directly** into search boxes is the best way to search $\blacksquare$  If you don't know the
- exact text, use an " \*"as a wildcard

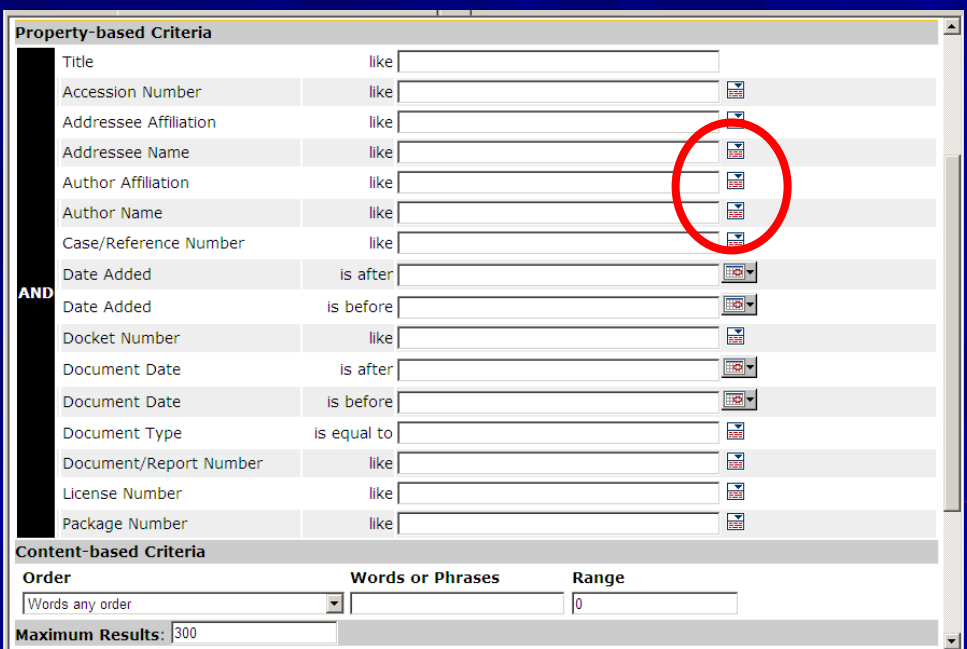

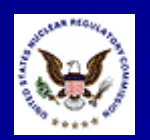

#### $Tip$  #9: W\*LDCARDS

Use an "\*" as a wildcard before, after, or within search terms in the following fields:

- **← Title**
- Accession Number
- Addressee Affiliation
- Addressee Name
- Author Affiliation
- Author Name
- Case/Reference Number

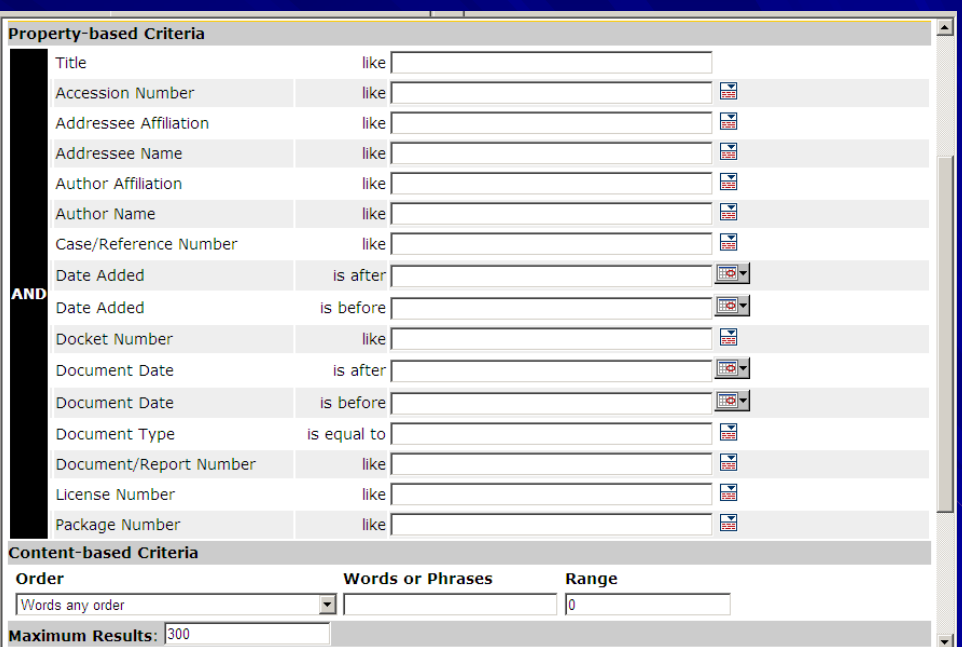

- $\bullet$ Docket Number
- Document/Report Number
- License Number
- $\triangle$  Package Number

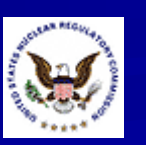

## $Tip #10:$ No Pop-Ups = No ADAMS Reports

**ADAMS PUBLIC** can run reports of your search results **If your Web** browser is set to not allow pop-ups, you will not be able to run reports

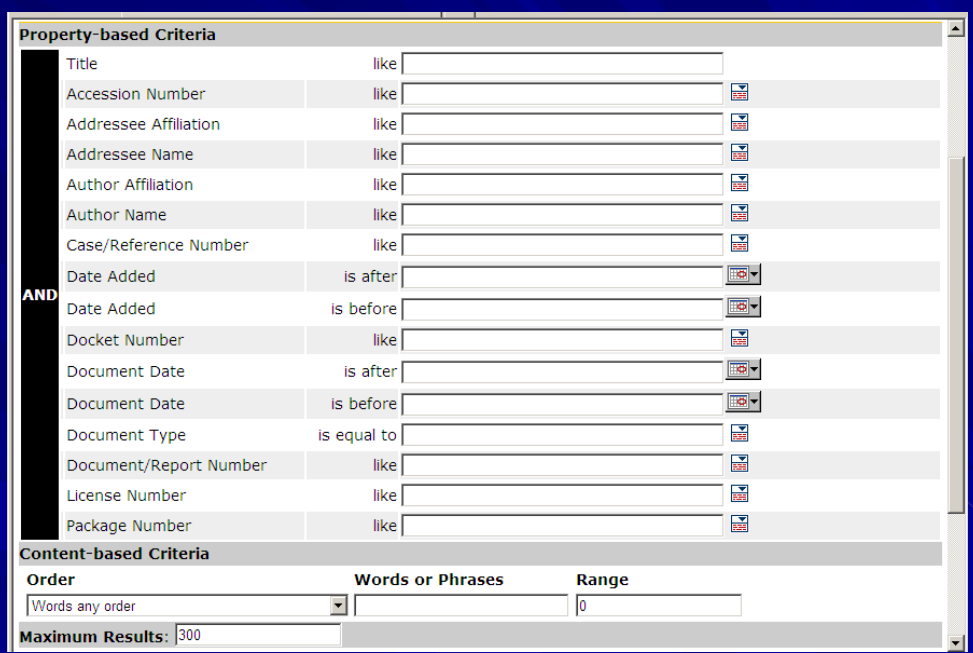

Accept pop-ups fro<u>m <http://adamspublic.nrc.gov/></u>

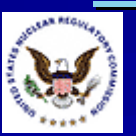

#### $Tip #11:$ Consult the ADAMS PUBLIC User Guide

**The ADAMS PUBLIC** User Guide is linked from the ADAMS PUBLIC Web page **The ADAMS PUBLIC** User Guide is in **HTML format** 

Home > Electronic Reading Room > ADAMS > ADAMS PUBLIC User Guide

#### **ADAMS PUBLIC User Guide**

On this page:

- Publication Information
- Figures
- Purpose
	- o About the ADAMS PUBLIC User Guide
- . How to Access ADAMS PUBLIC
- . How to Log In to ADAMS PUBLIC Library
- Browse Mode
	- o Browsing Public Library
		- ADAMS Folders
			- Working with Folders
		- ADAMS Documents
			- Working with Documents
		- ADAMS Packages
			- View Package Contents in the Public Library
- · Search Mode
	- o Searching for Documents
	- o Using Search Templates
		- Property-based Criteria Search
			- Date Searches
		- Content-Based Criteria Search
	- o Clearing Search Criteria
- Viewing Documents
	- o Selecting and Copying Text
- Printing Documents
- Downloading/Copying Documents
- Creating Reports or Bibliographies
- . Using the Public Legacy Library o How to Log In to Public Legacy Library
- . How to Log Out from ADAMS PUBLIC
- Ordering copies of documents
- $\bullet$  FAOs

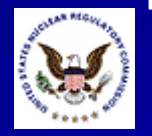

## $Tip$  #12: Contact the PDR for Additional Help

#### Hours (walk-in)

- 7:45am –– 4:15pm **Eastern Time** Monday – Friday
- **Hours (phone)** 
	- 8:00am –– 4:00pm **Eastern Time** Monday – Friday
- Location

**Nuclear Regulatory Commission Public Document Room One White Flint North** 11555 Rockville Pike Room OWFN-1 F21 I Rockville, MD 20852

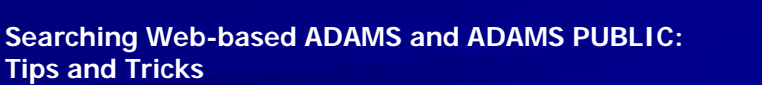

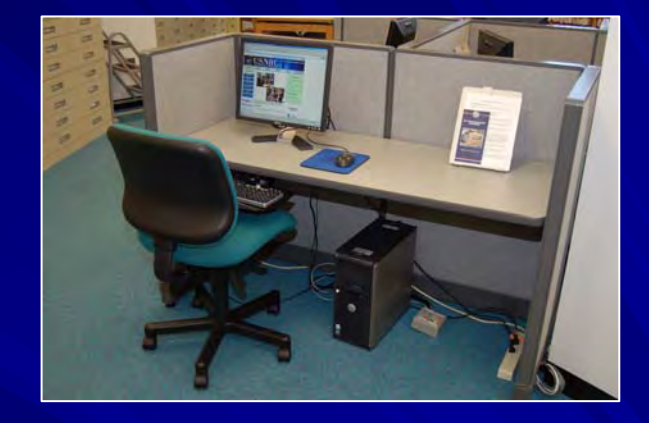

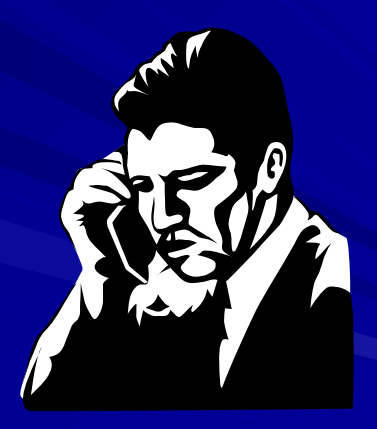

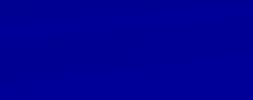

## $Tip #12:$ Contact the PDR for Additional Help

#### Phone

- (301) 415-4737
- (800) 397-4209
- E -mail
	- ◆ [PDR.Resource@nrc.gov](mailto:PDR.Resource@nrc.gov)
- **Neb Page** 
	- <u>[http://www.nrc.gov/reading](http://www.nrc.gov/reading-rm/pdr.html)-rm/pdr.html</u>
- **U.S. Mail** 
	- $\bullet$  Nuclear Regulatory Commission **Public Document Room** Mail Stop: OWFN-1 F13 Washington, DC 20555

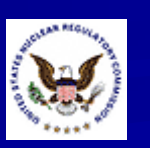

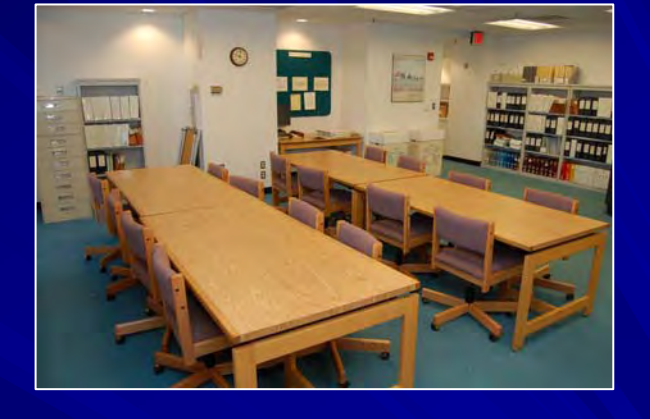

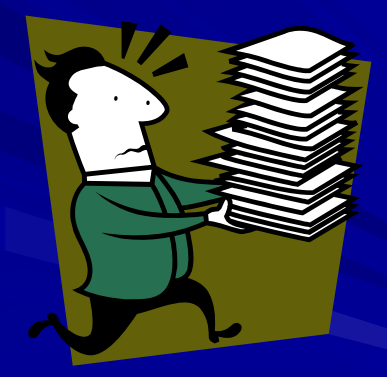